## *Указания по выполнению:*

*В ходе работы необходимо выполнять скриншоты экрана при помощи кнопки PrtSc и вставлять в отдельно созданный файл с отчётом по практической работе. Текстовый документ с изображениями отправить на почту преподавателя Антоновой А.В. Срок выполнения задания: три дня с даты публикации.* 

Задание:

1. Создайте дерево папок по рисунку (см. ниже) и заполните необходимыми файлами (см. рисунок).

2. Для созданного вами дерева папок на диске С в программе Мой компьютер: просмотрите на диске С папки и файлы в различных режимах: крупные значки, мелкие значки, список, таблица. Упорядочите значки по имени. Сделайте скриншот экрана и вставьте в отчёт по практической.

3. Скопируйте с помощью буфера обмена все файлы с расширением doc в каталог КАТ21. Сделайте скриншот экрана и вставьте в отчёт по практической.

4. Переименуйте папку КАТ21 в ДОКУМЕНТЫ.

5. В файл Документ1.doc допишите ваши имя, фамилию, отчество.

6. Переместите с помощью буфера обмена все файлы с расширением txt в каталог КАТ22. Сделайте скриншот экрана и вставьте в отчёт по практической.

7. Переименуйте папку КАТ22 в ТЕКСТЫ.

8. Скопируйте все файлы с расширением xls в каталог КАТ23. Переименуйте его в ТАБЛИЦЫ.

9. Просмотрите свойства диска С. Ответ запишите в файл Документ1.doc. Сделайте скриншот экрана и вставьте в отчёт по практической.

10. Ответьте на вопрос: сколько объектов в папке КАТ1 и какой объем они занимают. Ответ запишите в файл Документ1.doc. Сделайте скриншот экрана и вставьте в отчёт по практической.

11. Удалите папку КАТ56.

12. Откройте корзину и восстановите удаленную папку.

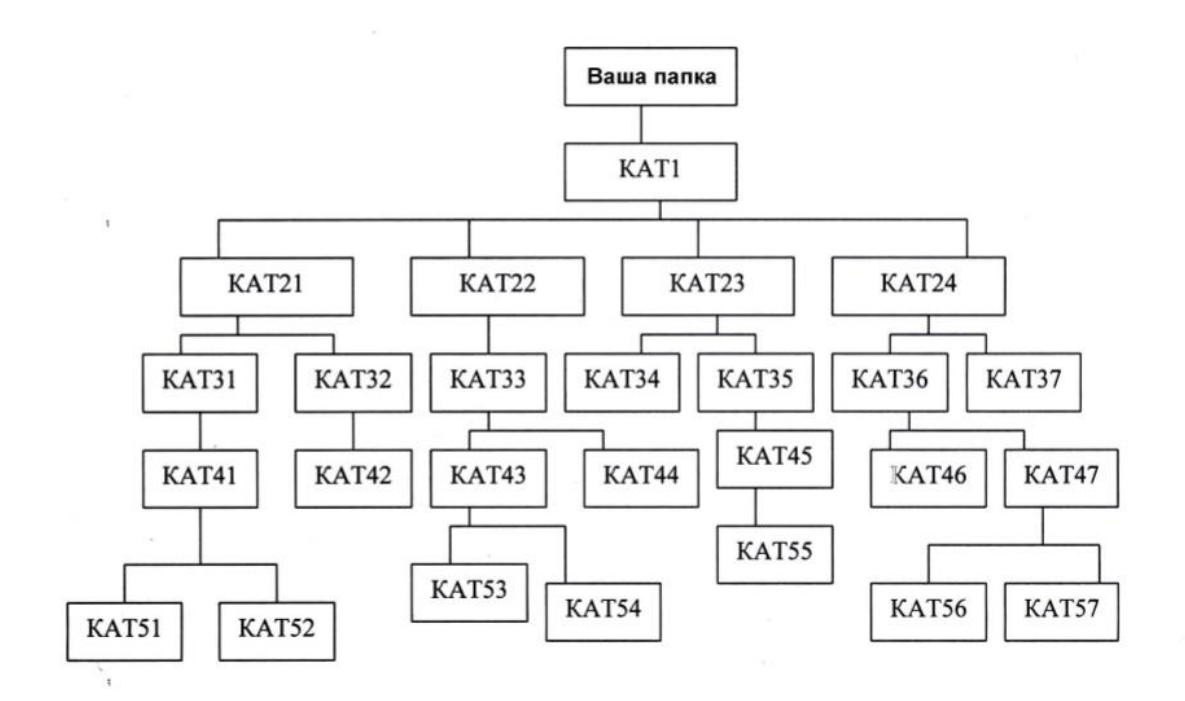

- 1. В папке Kar1 создать файл Письмо.txt
- 2. В папке Кат21 создать файл Документ1.doc
- 3. В папке Кат23 создать файл Бюджет.xls
- 4. В папке Кат24 создать файл Реклама.bmp.
- 5. В папке Кат31 создать файл Статья. doc
- 6. В папке Кат32 создать файл Бланк.txt
- 7. В папке Кат33 создать файл Записка.doc
- 8. В папке Кат34 создать файл Расчет.xls
- 9. В папке Кат41 создать файл Письмо1.txt
- 10. В папке Кат42 создать файл Задача.xls
- 11. В папке Кат43 создать файл Картина. bmp
- 12. В папке Кат53 создать файл Брошюра. doc
- 13. В папке Кат54 создать файл Задание.txt
- 14. В папке Кат55 создать файл Программа.txt
- 15. В папке Кат56 создать файл Смета.xls
- 16. В папке Кат57 создать файл Приказ. doc
- 17. В папке Кат51 создать файл План.xls